## VAX 4000 BA440-Based Systems

## **CPU Conversion Guide**

Order Number: EK-VVKSY-CG. B01

June 1994

#### June 1994

Digital Equipment Corporation makes no representations that the use of its products in the manner described in this publication will not infringe on existing or future patent rights, nor do the descriptions contained in this publication imply the granting of licenses to make, use, or sell equipment or software in accordance with the description.

Possession, use, or copying of the software described in this publication is authorized only pursuant to a valid written license from Digital or an authorized sublicensor.

© Digital Equipment Corporation 1994. All Rights Reserved.

The postpaid Reader's Comments forms at the end of this document request your critical evaluation to assist in preparing future documentation.

The following are trademarks of Digital Equipment Corporation: DECnet, MicroVAX, VAX, VAXcluster, VAXserver, OpenVMS, and the DIGITAL logo.

All other trademarks and registered trademarks are the property of their respective holders.

S2593

This document was prepared using VAX DOCUMENT Version 2.1.

## Contents

| Pr | etace . |                                         | ٧   |
|----|---------|-----------------------------------------|-----|
| 1  | BA440   | CPU Conversion                          |     |
|    | 1.1     | Related Upgrades                        | 1–1 |
|    | 1.2     | System Requirements                     | 1–1 |
|    | 1.3     | Kit Inventory                           | 1–2 |
|    | 1.3.1   | Unpacking the Kit                       | 1-2 |
|    | 1.3.2   | Before Installing the Kit               | 1-2 |
|    | 1.4     | Installing the Kit                      | 1–3 |
| A  | Manda   | atory Module Return Procedure and Forms |     |
|    | A.1     | Return Procedure                        | A-1 |
|    | A.2     | Digital Forms                           | A-2 |
| Fi | gures   |                                         |     |
| ,  | 1–1     | CPU Label Location                      | 1–4 |
|    | 1–2     | Conversion Label Location               | 1–5 |
|    | • –     |                                         |     |
|    | 1–3     | Medallion Location                      | 1–6 |
| Та | bles    |                                         |     |
|    | 1–1     | Inventory Items                         | 1_2 |

#### **Preface**

This guide describes how to convert a VAX 4000-300, -400, -500, -500A, -505A, -600, -600A, or -700A system.

#### **Intended Audience**

This guide is intended for Digital services personnel and licensed self-maintenance customers.

#### **Customer Responsibilities**

Customers should not install the conversion kit unless they are qualified self-maintenance customers. Only qualified maintenance personnel should perform the installation procedure. If you are not a qualified self-maintenance customer, call Digital services to schedule a system conversion.

It is the customer's responsibility to perform a software backup before a Digital services representative arrives at your site.

When the conversion is complete, return the old CPU and memory modules to Digital. Appendix A contains forms that must be completed by the Digital services representative and signed by both the customer and the Digital services representative.

#### Digital Services/Self-Maintenance Responsibilities

The Digital services representative or the self-maintenance customer should make arrangements to have the software backed up before the conversion kit is installed.

After installation of the conversion kit, the Digital services representative or the self-maintanance customer must complete the following forms (found in Appendix A) and remove them from this guide. The forms must be signed by both the customer and the Digital services representative.

- Digital Services Worksheet
- Installation Receipt-Customer Copy
- Installation Receipt-Digital Services Copy
- Returned Material Checklist

The Digital services representative should give the customer the signed Installation Receipt–Customer Copy. The representative should include the signed Installation Receipt–Digital Services Copy with the CPU module that is being returned to Digital to ensure that the customer receives credit.

#### **Related Documents**

The following related documents provide information about conversion of VAX 4000 BA440-based system CPUs.

| Documentation                                  | Order Number |
|------------------------------------------------|--------------|
| BA440/BA430 Enclosure Maintenance              | EK-348AB-MG  |
| KA681/KA691/KA692/KA694 CPU System Maintenance | EK-498AB-MG  |
| OpenVMS License Management Utility Manual      | AA-LA33A-TE  |

### **BA440 CPU Conversion**

This chapter describes how to convert VAX 4000-300, -400, -500, -500A, -505A, -600, -600A, or -700A systems.

#### 1.1 Related Upgrades

MS670 (L4001)-type memory modules will not function with your NVAX CPU modules. When an L4000 CPU is removed and the system is converted to an L4005–XX or L4006–XX system, memory must be upgraded as follows:

| CPU Model | Memory Module | Size in Mbytes |
|-----------|---------------|----------------|
| L4005–XX  | MS690-BA      | 32             |
|           | MS690-CA      | 64             |
|           | MS690-DA      | 128            |
| L4006-XX  | MS690-CA      | 64             |
|           | MS690-DA      | 128            |

A DSSI option (KFDDB) may also be installed as part of the CPU upgrade.

#### 1.2 System Requirements

The system must have OpenVMS software, Version 5.5–2H4 or 6.1 to support the L4005–XX or L4006–XX CPUs. Also, the system must have a revision K01 or higher BA440 backplane (54–19354–01). If a backplane upgrade is necessary, see BA440/BA430 Enclosure Maintenance, (EK–348AD–MG).

#### 1.3 Kit Inventory

The CPU conversion kit contains the following items:

Table 1-1 Inventory Items

| Quantity | Description                          | Part Number                |
|----------|--------------------------------------|----------------------------|
| 1        | Backplane (if needed)                | 54-19354-01                |
| 1        | CPU module                           | L4005–XX or L4006–XX       |
| 1        | Return label                         | 36-26123-07                |
| 1        | Product conversion information label | 36–15946–00                |
| 1        | Module number label                  | 36-26883-DX                |
| 1        | Logo/model number label              | 36-33152-XX                |
| 1        | Medallion with product name          | 74–40913–XX                |
| 1        | Color strip                          | 74-40914-01                |
| 1        | Installation documentation           | EK-VVKSY-CG                |
| 1        | OpenVMS Version 5.5-2H4              | QA-001AA-UW                |
| 1        | User documentation set               | QZ-00FAA-GZ or QZ-00F8A-GZ |

#### 1.3.1 Unpacking the Kit

Follow these instructions when unpacking the kit:

- 1. Make sure there is no external damage to the shipping container, such as dents, holes, or crushed corners.
- 2. Unpack the conversion kit and check its contents against the shipping invoice.
- 3. If any item is missing or damaged:
  - a. Contact the customer's sales representative.
  - b. Contact the customer's delivery agent.

#### 1.3.2 Before Installing the Kit

Before installing the kit:

1. Make sure the customer has backed up the system disk before the Digital Services representative arrives.

OpenVMS Version 6.1. 1.4 Installing the Kit Caution \_\_\_ Wear the antistatic wrist strap and use the antistatic mat when handling CPU or memory modules. To install the conversion kit, do the following: Unlock the front door by turning the front door key switch to the bottom position. Open both access doors simultaneously. Turn off the system power to any Q-bus expander boxes connected to the system. 3. Turn off the system power. 4. Remove any Ethernet cable attached to the H3604. 5. Remove the H3604 I/O panel. To avoid breaking the DSSI bus that may be connected to other machines, do not remove the DSSI cable from the H3604. 6. Remove the old CPU module from the unit. 7. Pack the old CPU module in the conversion CPU module's packing material. 8. Insert the conversion CPU module into its slot. Do not lock the CPU module in place if you are installing the DSSI upgrade option KFDDB. If you are not installing the DSSI upgrade option, lock the CPU module in place now. \_ Note \_ If required, install the DSSI upgrade option now. Refer to VAX 4000 (BA440-Based) Systems DSSI Upgrade Installation Guide that is packed

in the KFDDB option kit box.

2. Install new OpenVMS software by using the upgrade kit (OpenVMS VAX

Version 5-5.2H4 Release Notes and Update Procedure), unless you are running

- After installing the KFDDB option, continue with the CPU installation, as follows.
- 9. Attach the new CPU label (and memory labels, if required) to the H3604 console module panel as shown in Figure 1–1. The CPU label goes on the leftmost side of the H3604. The memory labels go to the right side.

Figure 1-1 CPU Label Location

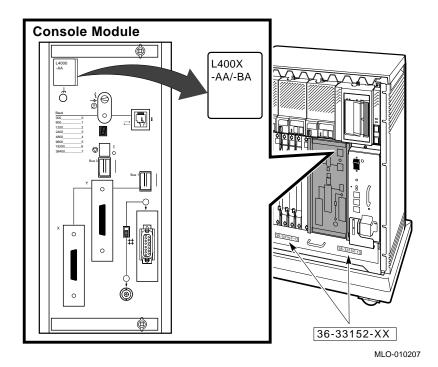

- 10. Turn on the power to the system and Q-bus expander boxes, if any, and run MDM diagnostics to verify system operation.
- 11. Place the new logo model label (36–33152–XX) over the existing label on the fan tray at the front of the chassis as shown in Figure 1–1.

12. Attach the new serial and conversion labels as shown in Figure 1-2.

Figure 1–2 Conversion Label Location

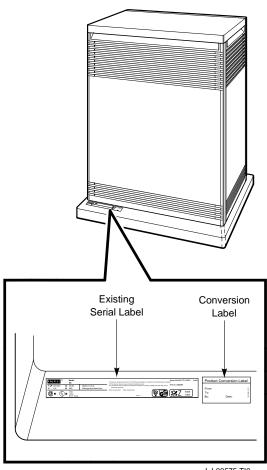

LJ-00575-TI0

- 13. Remove the old medallion by using a flat-blade screwdriver to lift it off the front panel as shown in Figure 1-3.
- 14. Remove the color strip only if it is damaged.

Figure 1–3 Medallion Location

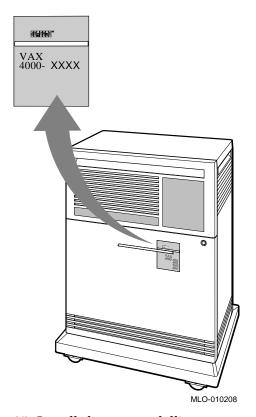

- 15. Install the new medallion.
- 16. Install the new color strip, if necessary.
- 17. Reboot the system.
- 18. Complete the forms in Appendix A.

## A

# Mandatory Module Return Procedure and Forms

The old CPU and memory modules **must** be returned to Digital. Digital services personnel or self-maintenance customers must ensure that the instructions to repackage and return the old modules to Digital are followed. The instructions apply only to U.S. area installations.

For installations outside the U.S. area, contact the local Digital office for return destination instructions.

#### A.1 Return Procedure

- 1. Obtain the serial number of the system being upgraded. Customer Administrative Services (CAS) cannot process the order without this serial number.
- 2. Ensure that the serial number is on the Purchase Order.
- 3. Issue a hardcopy quotation to the customer, referencing the serial number, and state the following:
  - Return of the replaced modules to Digital is a condition of sale for this upgrade. Failure to return the modules will result in a penalty charge. Installation of hardware by Digital services personnel is required.
- 4. Pack the old modules using the packaging material set aside from the carton of the conversion kit (quad-height module box).
  - Pack the CPU module first in the nickel-plated bag, then in the pink plastic wrapping, and finally in the box.
- 5. Complete the Digital Services Worksheet in Section A.2, which documents the work you performed.
  - Return the worksheet to your contract administrator at the branch office.

6. Contact your local Digital Customer Administrative Services (CAS) office to obtain information for the Installation Receipt and the Returned Material Checklist in Section A.2.

Ask the CAS representative for a return authorization (RA) number. CAS will contact the customer to arrange for carrier pickup and return of the modules to Digital.

7. Complete both copies of the Installation Receipt.

The first copy is the customer's receipt. It shows that the installation was completed and that Digital services contacted CAS.

Return the second copy to Digital services along with the old modules to ensure that the customer does not incur a penalty charge.

- 8. Complete the Returned Material Checklist.
  - Return the checklist with the old modules.
- 9. Place the self-adhesive mailing label on the module box you are returning. Write the return authorization (RA) number in the space provided on the label.
- 10. Seal the box for shipment.

Refer questions regarding the return procedure to the local account representative.

| Note                                                                 |
|----------------------------------------------------------------------|
| Customers who do not return their old modules will be charged a fee. |

#### A.2 Digital Forms

This section contains the following:

- **Digital Services Worksheet**
- **Installation Receipt-Customer Copy**
- Installation Receipt-Digital Services Copy
- **Returned Material Checklist**

#### **Digital Services Worksheet**

This form acts as a verification of the work performed on the system and as a check on the procedures used. Please fill out this form and return it to your Contract Administrator for updating the customer's contract.

| Customer:                         |
|-----------------------------------|
| System Serial Number:             |
| Old System Model Number:          |
| Old CPU Module Serial Number:     |
| Old Memory Module Serial Numbers: |
|                                   |
|                                   |
| New System Name:                  |
| New System Model Number:          |
| New CPU Module Serial Number:     |
| New Memory Module Serial Numbers: |
|                                   |
|                                   |

#### Installation Receipt-Customer Copy

For the conversion of VAX 4000-300, -400, -500, -500A, -505A, -600, -600A, and -700A systems.

This form acts as a customer receipt and as verification for Digital services that either the 694XR-XX or 691XU-XX conversion kit was installed:

Digital Services: Complete both copies of this form. Then, give a copy to the customer

and a copy to the local CAS office for filing with customer documents.

**Customer:** Digital will contact you within the next several days to arrange

for package pickup and return. Keep this copy as your record of installation by Digital.

| Note                                                                                                    |
|----------------------------------------------------------------------------------------------------|
| Contact the local CAS office to obtain the RA (return authorization) number. You should have the Digital order number available. Be sure to note the name of the person you speak with. |
| Name of CAS representative:                                                                                                    |
| Branch Office:, will arrange for package pickup and return.                                                                                                    |
| Return Authorization (RA) Number:                                                                                                    |
| Digital Order Number:                                                                                                    |
| Old CPU Module Serial Number:                                                                                                    |
| Old Memory Module Serial Numbers:                                                                                                    |
| Converted to:                                                                                                    |
| New CPU Module Serial Number:                                                                                                    |
| New Memory Module Serial Numbers:                                                                                                    |
| Installation was performed on this date:                                                                                                    |

See the next page for signatures.

| Module Packed for Return:      |               |  |  |  |
|--------------------------------|---------------|--|--|--|
| Customer Name:                 | Phone Number: |  |  |  |
| Customer Signature:            |               |  |  |  |
| Digital Services Representativ | e Signature:  |  |  |  |

#### Installation Receipt-Digital Services Copy

For the conversion of VAX 4000-300, -400, -500, -500A, -505A, -600, -600A, and -700A systems.

This form acts as a customer receipt and as verification for Digital services that either the 694XR–XX or 691XU–XX conversion kit was installed:

Digital Services: Complete both copies of this form. Then, give a copy to the customer

See the next page for signatures.

| Module Packed for Return:       |               |  |
|---------------------------------|---------------|--|
| Customer Name:                  | Phone Number: |  |
| Customer Signature:             |               |  |
| Digital Services Representative | Signature:    |  |

#### **Returned Material Checklist**

For the conversion of VAX 4000-300, -400, -500, -500A, -505A, -600, -600A, and -700A systems.

This form must be filled out and returned with the old modules to ensure that the customer does not incur a penalty charge.

| Return Authorization (RA) Number:                           |
|-------------------------------------------------------------|
| Digital Order Number:                                       |
| Customer Name:                                              |
| Customer Address:                                           |
|                                                             |
|                                                             |
| Customer Contact:                                           |
|                                                             |
|                                                             |
|                                                             |
| ********* Include This Form With Your Module Return******** |

#### **Reader's Comments**

#### VAX 4000 BA440-Based Systems CPU Conversion Guide

EK-VVKSY-CG. B01

Your comments and suggestions help us improve the quality of our publications. Thank you for your assistance. I rate this manual's: **Excellent** Fair Poor Good Accuracy (product works as manual says) П Completeness (enough information) Clarity (easy to understand) П П П П Organization (structure of subject matter) Figures (useful) Examples (useful) Index (ability to find topic) Page layout (easy to find information) I would like to see more/less \_\_\_\_\_ What I like best about this manual is \_\_\_\_\_ What I like least about this manual is \_\_\_\_\_ I found the following errors in this manual: Description Page Additional comments or suggestions to improve this manual: For software manuals, please indicate which version of the software you are using: Name/Title \_\_\_\_\_\_ Dept. \_ \_\_\_\_\_ Date \_\_\_\_\_ Company \_\_\_\_ Mailing Address \_\_\_\_\_

\_\_\_\_\_ Phone \_\_\_

- Do Not Tear - Fold Here and Tape -----

No Postage Necessary If Mailed in the

#### **BUSINESS REPLY MAIL**

FIRST CLASS PERMIT NO. 33 MAYNARD MASS.

POSTAGE WILL BE PAID BY ADDRESSEE

DIGITAL EQUIPMENT CORPORATION Information Design and Consulting MRO-2/J18 VW 200 Forest Street Marlboro, MA 01752–3011

Manadhabbabbabbbaadhadhab

- Do Not Tear - Fold Here ---